# **Confirmation of** *Salmonella* **isolates by real-time quantitative PCR (qPCR)**

This method is applicable to the confirmation of pure cultural isolates as *Salmonella* spp. Real-time PCR assembly and data analysis protocols are described below for two instrument platforms: SmartCycler II and Applied Biosystems 7500 Fast Real-time PCR thermocycler. Use of other platforms and protocols must first be validated per FDA microbiological methods validation guidelines

[\(https://www.fda.gov/downloads/ScienceResearch/FieldScience/UCM298730.pdf\)](https://www.fda.gov/downloads/ScienceResearch/FieldScience/UCM298730.pdf) or other internationally recognized validation guidelines such as AOAC International's Appendix J

[\(http://www.eoma.aoac.org/app\\_j.pdf\)](http://www.eoma.aoac.org/app_j.pdf) or the International Organization for Standardization's 16140 [\(www.iso.org\)](http://www.iso.org/).

## **A. Equipment and Materials**

- 1. SmartCycler II PCR thermocycler (Cepheid, Sunnyvale, CA) capable of performing cycling parameters described below and simultaneous real-time sequence detection for FAM, Texas Red, and Cy5 dyes.
- 2. ABI 7500 Fast Real-time PCR thermocycler (SDS version 1.4) (ThermoFisher Scientific, Waltham, MA), capable of performing cycling parameters described below and simultaneous real-time sequence detection for FAM, Texas Red, and Cy5 dyes.
- 3. SmartCycler PCR reaction tubes (minimum reaction volume of  $25 \mu L$ ; Cepheid # 900-0003) and racks (Cepheid # 900-0087) compatible with PCR thermocycler
- 4. MicroAmp<sup>TM</sup> Fast Optical 96-Well Reaction Plates (ThermoFisher Scientific # 4346906)
- 5. MicroAmp<sup>TM</sup> Optical Adhesive Film for 7500 Fast Plates (ThermoFisher Scientific # 4311971)
- 6. MicroAmp<sup>TM</sup> Fast Reaction 8-Tube Strips (ThermoFisher Scientific # 4358293)
- 7. MicroAmp<sup>TM</sup> Optical 8-Cap Strips (ThermoFisher Scientific # 4323032)
- 8. Appropriate ABI 7500 Fast Plate Holder (specific for 96-well tray or 8-strip well tubes)
- 9. Ice bucket and ice
- 10. Microcentrifuge tubes (0.5 to 2.0 mL)
- 11. Pipettes (1-1000 µL volume)
- 12. Pipette tips (0.2 to 1000 µL volume) (aerosol resistant tips)
- 13. QIAprep Spin Miniprep Kit (QIAgen # 27104)
- 14. Qubit dsDNA BR Assay Kit (ThermoFisher Scientific # 32850 or 32853)
- 15. Sterile gloves
- 16. Vortex Mixer
- 17. Water bath or heat block capable of maintaining 100°C

## **B. Media and Reagents**

- 1. Sterile molecular grade water
- 2. illustra<sup>TM</sup> PuReTaq<sup>TM</sup> Ready-To-Go<sup>TM</sup> PCR beads (GE Healthcare # 27955801)
- 3. Applied Biosystems<sup>TM</sup> TaqMan Fast Advance Master Mix (ThermoFisher Scientific # 4444556)
- 4. *Salmonella* primers and probes listed in Table 1 are specific to real-time PCR platforms being used.
	- a. Primers 10  $\mu$ M working solution of each primer listed in Table 1. Stock (1000  $\mu$ M) and working solutions can be prepared from commercially synthesized primers with basic desalt purification

(Biosearch Technologies or equivalent) by rehydrating with sterile molecular biology grade water to appropriate concentrations. Store at -20°C to -70°C non-frost-free freezer.

- b. Probes 10 µM working solution of each probe listed in Table 1. Dual hybridization probes should be purchased as Dual HPLC-purified and labeled as indicated in Table 1. Stock (100  $\mu$ M) and working solutions can be prepared from commercially synthesized probes (Biosearch Technologies or equivalent) by rehydrating with sterile molecular biology grade water to appropriate concentrations. Working solutions should be aliquoted in small amounts and stored frozen (-20 to -70°C) and away from light until use to avoid fluorophore degradation.
- c. Exogenous Internal Amplification Control (IAC) IAC is a synthetic 100 bp sequence: 5'- AGTTGCAGTGTAACCGTCATGTACCAGTAATCTGCGTCGCACGTGTGCACCTAGTCTA ATCACTTATGACTCAGATAACTTAACAGCAGAGTCTCGTCGA.

IAC plasmid pCR2.1-InC (Plasmid #83959) is available through Addgene at [https://www.addgene.org/83959/.](https://www.addgene.org/83959/) Host strain containing pCR2.1-InC plasmid can be cultured in LB (Lysogeny broth) or BHI (Brain Heart Infusion) broth containing either kanamycin (50 μg/mL) or ampicillin (100 μg/mL) at 37°C for 16 hours.

The pCR2.1-InC plasmid can be extracted from overnight culture by using QIAprep Spin Miniprep Kit. The plasmid concentration can be quantitated with Qubit dsDNA BR Assay Kit.

| Primers <sup>1</sup> | <b>Gen Bank #</b> |    | <b>Bases</b> $5' \rightarrow 3'$ Sequence |  |
|----------------------|-------------------|----|-------------------------------------------|--|
| Sal1598 F            | U43273            | 20 | AACGTGTTTCCGTGCGTAAT                      |  |
| Sal1859 R            | U43273            | 20 | <b>TCCATCAAATTAGCGGAGGC</b>               |  |
| <b>IAC F</b>         |                   | 22 | AGTTGCAGTGTAACCGTCATGT                    |  |
| <b>IAC R</b>         |                   | 22 | TCGACGAGACTCTGCTGTTAAG                    |  |
| Probes <sup>1</sup>  |                   |    |                                           |  |
| Sal1631PFAM          |                   | 20 | FAM-TGGAAGCGCTCGCATTGTGG-BHQ              |  |
| IAC30PCy5            |                   | 20 | Cy5-ATCTGCGTCGCACGTGTGCA-BHQ              |  |

 **Table 1**. Primer/probe sequences for use on SmartCycler II and ABI 7500 Fast platforms

1 Primer/Probe name composed of target (*Sal* = *Salmonella* species targeting *invA* gene, IAC = Internal Amplification Control), 5' base position of oligonucleotide in the respective gene sequence specified in column 3 and forward primer (F), reverse primer (R) or probe (P).

#### **C. PCR Controls**

- 1. For a positive PCR control, include a template prepared from *Salmonella enterica*, such as ATCC 8324, *Salmonella* Gaminara.
- 2. Always include a no template (water) negative control in every run.

#### **D. DNA Template Preparation**

- 1. Transfer 250  $\mu$ L of overnight culture in BHI broth at 35  $\pm$  2°C to a 1.5 mL microcentrifuge tube; or suspend a colony from a 24 h fresh prepared BHI plate in 250  $\mu$ L sterile water in a 1.5 mL microcentrifuge tube.
- 2. Centrifuge  $10,000 \times g$  for 5 min.
- 3. Remove the supernatant and completely resuspend pellet in 250 µL sterile water.
- 4. Boil templates for 20 min.
- 5. Immediately cool down on ice for 5 min.
- 6. Centrifuge at  $10,000 \times g$  for 5 min. Remove and save the supernatant as DNA template (This may be frozen, minimum -20°C, for future PCR tests).

## **E. Preparation of qPCR** *Salmonella* **Master Mix**

## **1. Preparation of dehydrated qPCR** *Salmonella* **Master Mix**

- a. Mix all components in Table 2 in 1.5 mL microcentrifuge tube by vortex at top speed and centrifuge briefly.
- b. Aliquot 5 µL Master Mix solution for an evaluation run with *Salmonella* and negative controls on SmartCycler II, and a second 5 µL aliquot for evaluation run on ABI 7500 Fast (see F for reaction assembly).
- c. When both evaluation runs were satisfactory, dispense 10 µL Master Mix solution per tube to sterile 1.5 mL black microcentrifuge tubes.
- d. Dry the qPCR *Salmonella* Master Mix solution with tube lids open in a vacuum chamber for 2 to 3 days and shield the vacuum chamber completely from light.
- e. The vacuum dried qPCR *Salmonella* Master Mix can be stored in aluminum porch with silica gel at ambient for 2 years.
- f. Each tube of qPCR *Salmonella* Master Mix can carry out forty 25 µL reactions on SmartCycler II or fifty 20 µL reactions on ABI 7500 Fast systems.

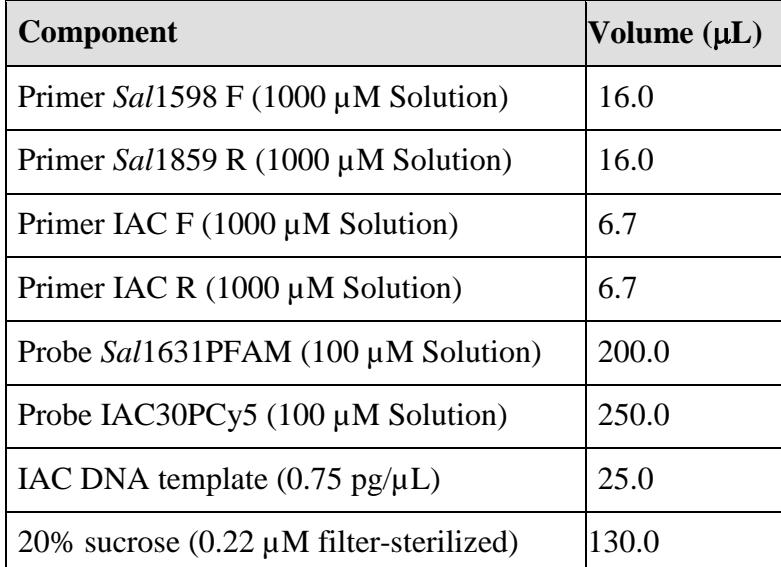

 **Table 2.** Recipe for **100 tubes** of qPCR *Salmonella* Master Mix

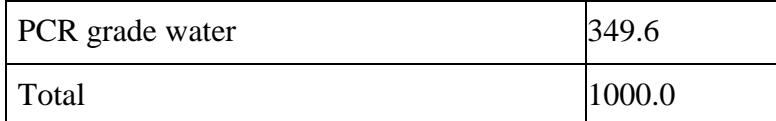

#### **2. Preparation of wet qPCR** *Salmonella* **Master Mix**

- a. Mix all components in Table 3 in 1.5 mL black microcentrifuge tube by vortex at top speed and centrifuge briefly.
- b. Dilute to 1X or 2.5X for reaction set up accordingly (see F for reaction assembly).
- c. Perform a QA run for every batch of wet master mix on SmartCycler II and ABI 7500 Fast.
- d. Shield the wet qPCR *Salmonella* master mix from light and stored at 4°C up to two months.

 **Table 3.** Recipe for **1 tube** of qPCR *Salmonella* Master Mix (10X)

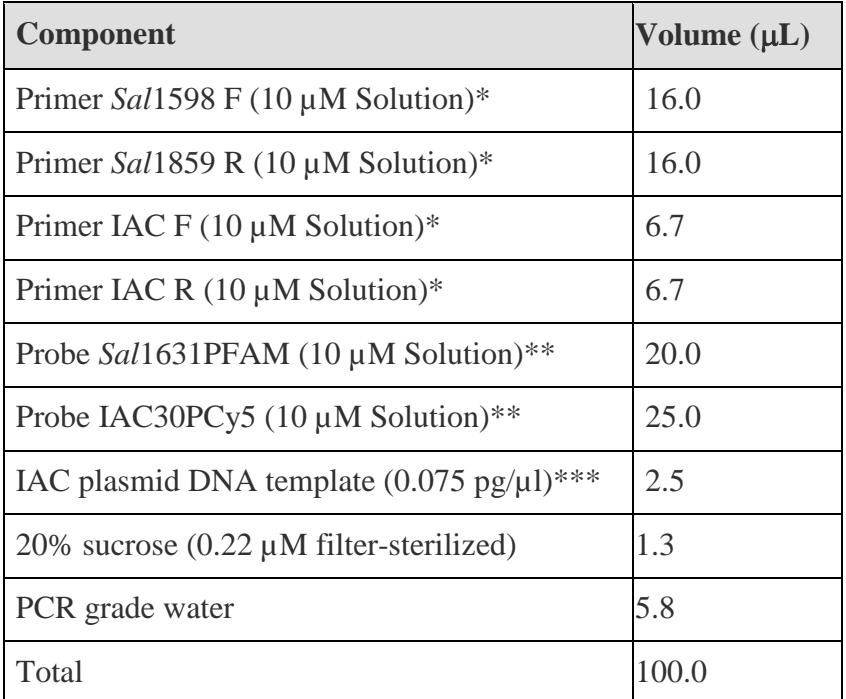

\* 10 µM primer working solutions were used.

\*\* 10  $\mu$ M probe working solutions were used.

\*\*\* 10-fold diluted IAC template was used.

## **F. Real-time PCR Assembly**

# **1. Reaction assembly for SmartCycler II (Table 4a and 4b)**

 **Table 4a.** SmartCycler II Amplification Reaction Components with Ready-to-Go PCR Beads

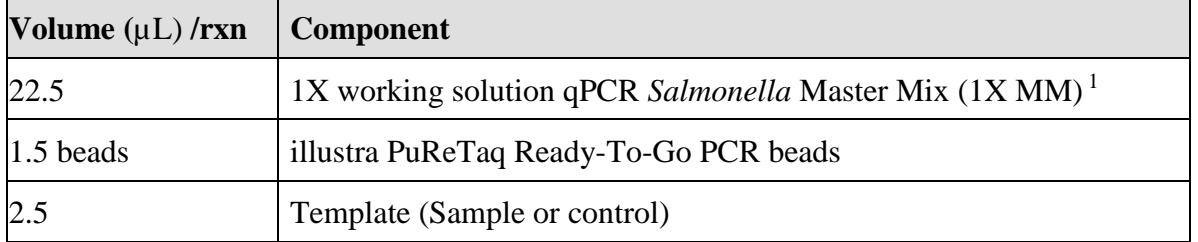

1Resuspend one tube of dehydrated *Salmonella* Master Mix in 900 µL of PCR grade water to make 1X MM.

<sup>1</sup> Add 800 µL of PCR grade water to 1 tube of wet qPCR *Salmonella* master mix to make 1X MM.

**Note:** Each 900 µL of 1X qPCR *Salmonella* master mix tube will need 60 PCR beads for total 40 reactions.

| Volume $(\mu L)$ /rxn | Component                                                                  |  |
|-----------------------|----------------------------------------------------------------------------|--|
|                       | 2.5X working solution of qPCR Salmonella Master Mix (2.5X MM) <sup>2</sup> |  |
| 12.5                  | TaqMan Fast Advance Master Mix                                             |  |
|                       | Template (Sample or control)                                               |  |

**Table 4b.** SmartCycler II Amplification Reaction Components with TaqMan Fast Advance Master Mix

2 Resuspend one tube of dehydrated *Salmonella* Master Mix in 400 µl of PCR grade water to make 2.5X MM.

<sup>2</sup> Add 300 µl of PCR grade water to 1 tube of wet qPCR *Salmonella* master mix (10X) to make 2.5X MM.

 **Note:** Each 400 µl of 2.5X qPCR *Salmonella* master mix tube will need 500 µl TaqMan Fast Advance Master Mix for total 50 reactions.

#### **2. Reaction assembly for ABI 7500 Fast (Table 5)**

**Table 5.** ABI 7500 Fast Amplification Reaction Components

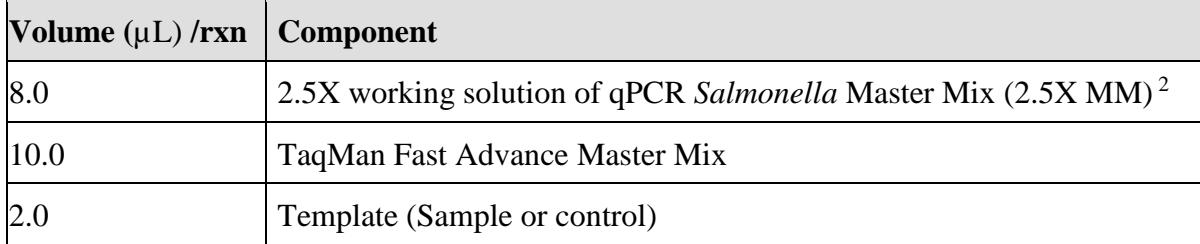

2Resuspend one tube of dehydrated *Salmonella* Master Mix in 400 µl of PCR grade water to make 2.5X MM.

<sup>2</sup> Add 300 µl of PCR grade water to 1 tube of wet qPCR *Salmonella* master mix (10X) to make 2.5X MM.

 **Note:** Each 400 µl of 2.5X qPCR *Salmonella* master mix tube will need 500 µl TaqMan Fast Advance Master Mix for total 50 reactions.

## **G. Real-time PCR Run**

#### **1. Run on SmartCycler II**

a. Create run on SmartCycler II.

Give each run a unique run name, select Dye set FCTC25, select 2-step PCR protocol as described below and assign appropriate sites on SmartCycler block.

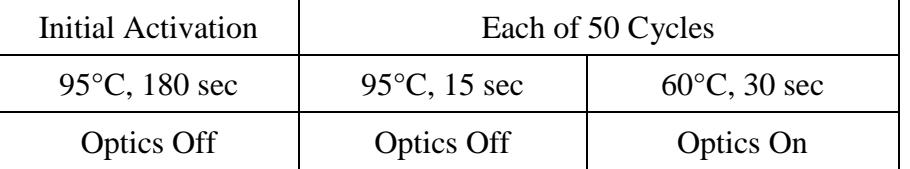

b. Qualitative analysis setting

On SmartCycler II Instrument, set the following analysis settings for FAM, and Cy5 channels. Update analysis settings if they are changed before recording results.

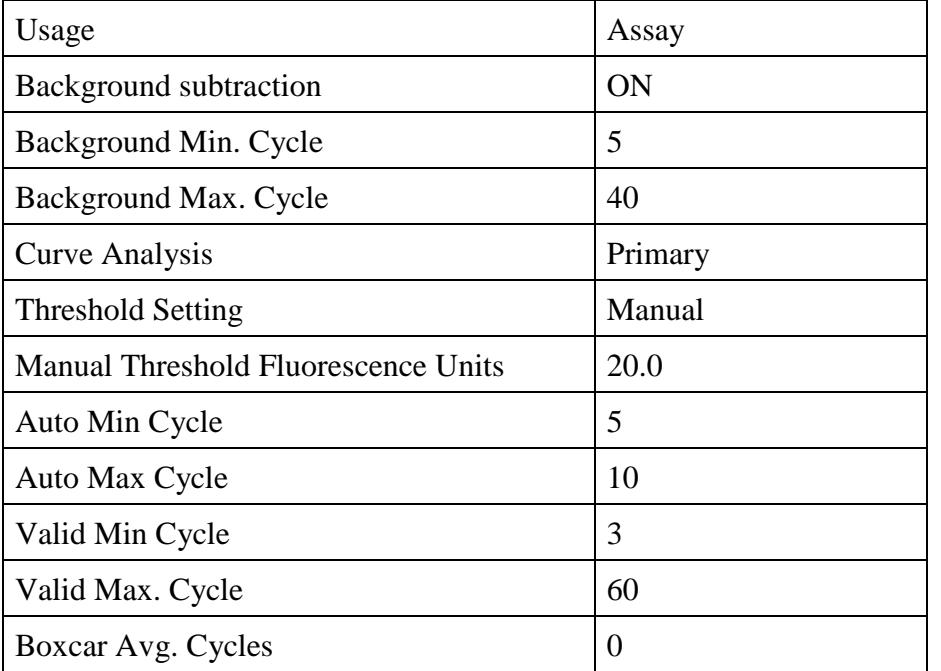

- c. Report of result
	- i. Primary fluorescence curves that cross the threshold will be recorded as "POS".
	- ii. The cycle the sample crossed the threshold will be displayed in the Results Table view.
	- iii. Results can also be viewed graphically.
	- iv. A report can be generated or a screen capture of the results table view can be used to record data (see Figure 1 for an example).
- d. Interpretation of result

If *inv*A gene target in the FAM and IAC in the Cy5 channels are POS, the isolate is a *Salmonella* spp. If only the Cy5 channel is POS, the isolate is a *non-Salmonella* spp*.*

#### **2. Run on ABI 7500 Fast**

- a. Turn on the computer and ABI 7500 Fast.
- b. Launch ABI 7500 Fast System Software v1.4.2.
- c. Create run by using New Document Wizard.
- d. Highlight all wells and select "Detector Manager" under "Tool".
- e. Shift select *Salmonella* (FAM) and IAC (Cy5) and click "Add to Plate Document.
- f. Under "Well Inspector" in "View", mark both "*Salmonella*" and "IAC", and select "ROX" for Passive Reference.
- g. Under "Instrument", select 2-step PCR protocol as described below.

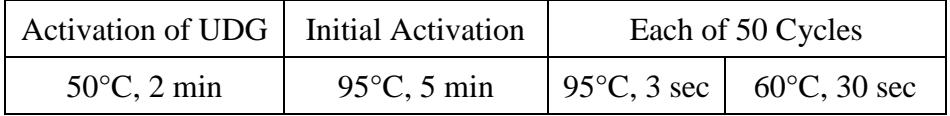

- h. Save the newly created file as template for *Salmonella* in **.sdt** format. The *Salmonella*\_ template.**sdt** file can be used as template for future .sds run file with all preset parameters.
- i. Save the file again in .**sds** format as a run file with a different name such as "*Salmonella*\_Test.**sds**".
- j. Assign appropriate sites with sample names on corresponding wells and save the file.
- k. Load the samples and start the run under "Instrument". If the "Start" button under the "Instrument" is not highlighted, close and re-open the "*Salmonella*\_Test.sds" file to initialize ABI 7500 Fast System. Start the run by clicking the "Start" button.
- l. After the reaction completed successfully, the results can be analyzed, viewed and reported (see Figure 2 for an example).

Amplification Plot Setting:

- i. Data: Delta Rn vs. Cycle
- ii. Detector: All
- iii. Line Color: "Well color" or "Detector Color"

Analysis Setting:

- i. Manual  $C_T$
- ii. Threshold: **0.05** (w/ROX)
- iii. Manual Baseline

 Start (cycle): 3 End (cycle): 15

m. Interpretation of result

If both *Salmonella* target (*invA* gene) in the FAM channel and IAC in the Cy5 channels are positive with Ct values, the isolate is a *Salmonell*a spp. If only the Cy5 (IAC) channel is positive with a Ct value and undetected (undetermined) in FAM channel, the isolate is a non-*Salmonella* spp. For each sample, check if it has a normal amplification plot as shown in Figure 2.

# **Figure 1**. Example of results output from Smart Cycler II

1A. Table view of qPCR results from *Salmonella* (ATCC 8324) and negative controls (water). In this table, *Salmonella* is in FAM channel and IAC is in Cy5 channel.

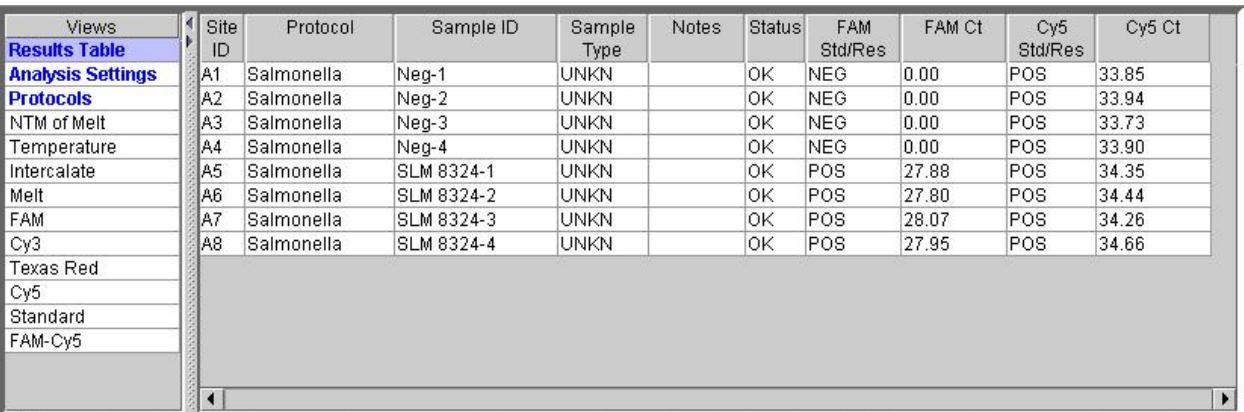

1B. Graphical view of qPCR results. The PCR cycle number is shown on the x-axis, and fluorescence generated at each cycle during the PCR amplification is shown on the y-aixs.

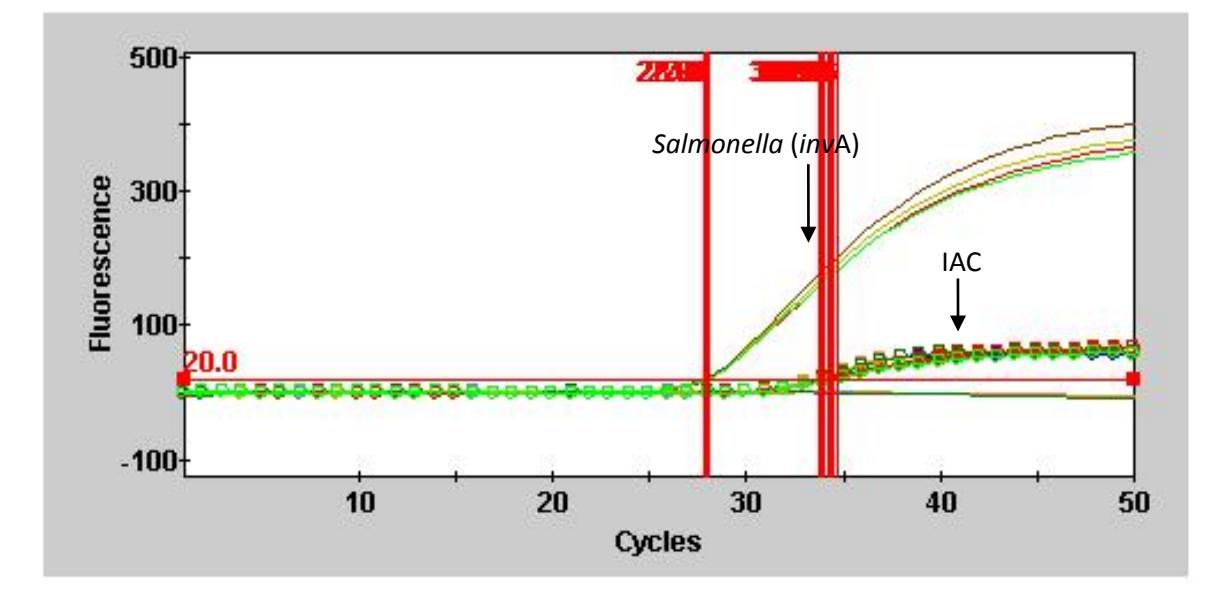

Site Legend

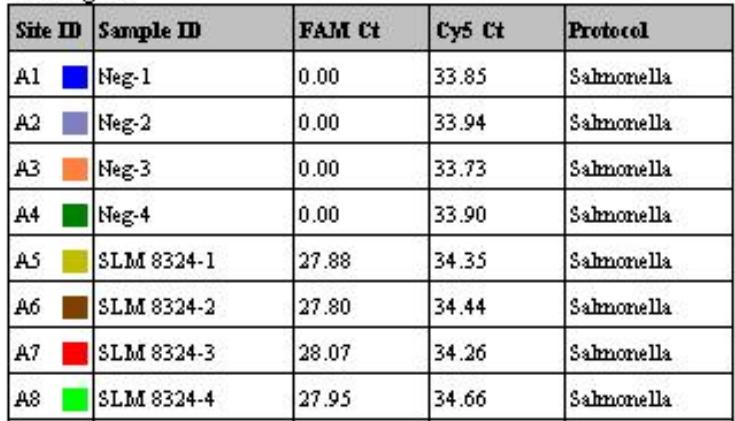

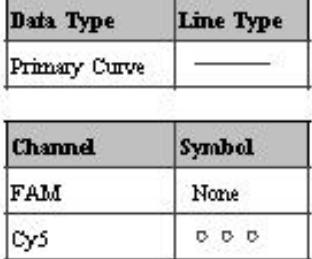

#### **Figure 2**. Example of results output from ABI 7500 Fast

2A. View of *Salmonella* amplification plot. The PCR cycle number is shown on the x-axis, and the magnitude of normalized fluorescence (ΔRn) generated at each cycle is shown on the y-aixs.

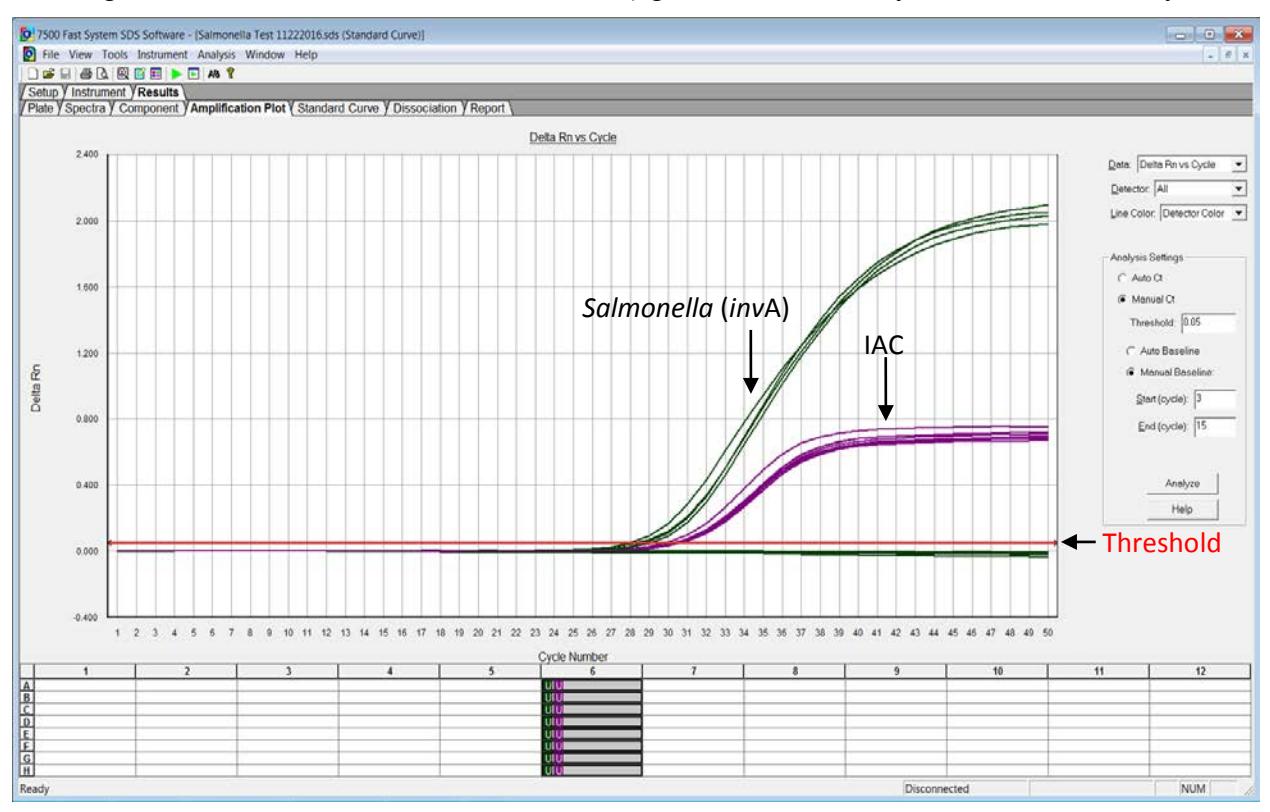

2B. View of plate layout of qPCR results from *Salmonella* (ATCC 8324) and negative controls (water). Each well displays sample name and Ct values of *Salmonella* target and IAC.

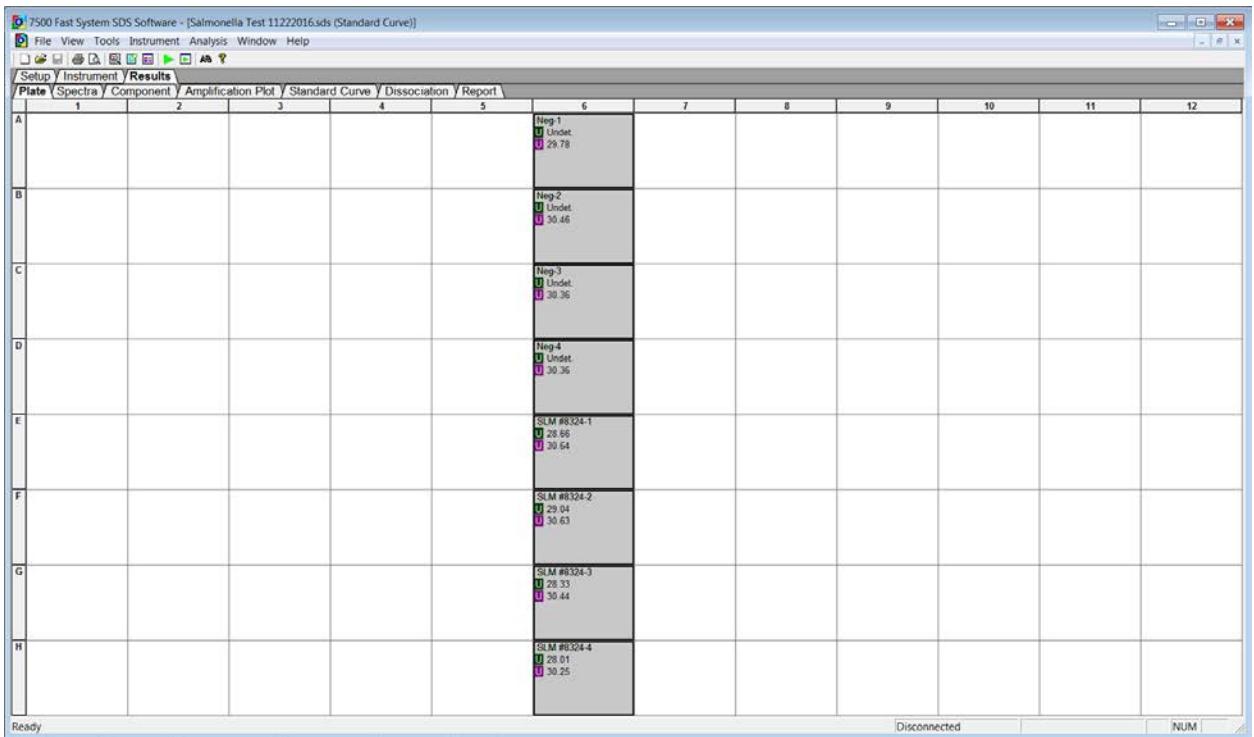

3C. View of report of qPCR results from *Salmonella* (ATCC 8324) and negative controls (water).This report lists all the information related to each well.

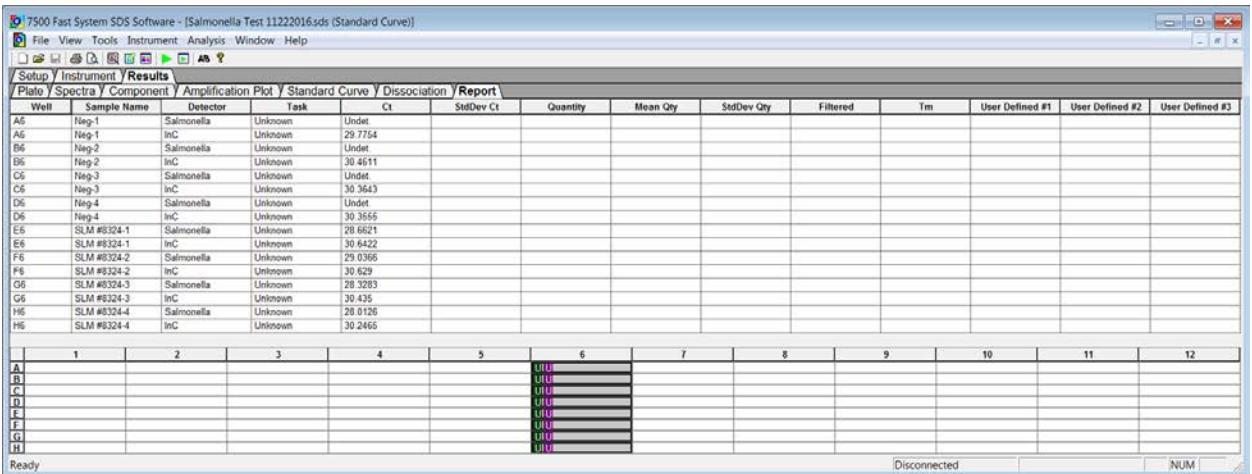